# **MP3/WMAを再生する**

CD、CD-R/RWのいずれかが本機に挿入さ れた状態で、トップメニュー(P.14)、 オーディオソースー覧(P.29)または 全機能一覧から CD を選ぶと、CDに切り 換わります。

- ●ナビゲーション画面表示中にCDを挿入 すると、ナビゲーション画面を表示した まま再生します。オーディオ画面に切り 換えるには、AUDIOを押してください。
- ●本機で再生できるディスクについて (P.72)
- ●データ作成時の留意点について (P.76)

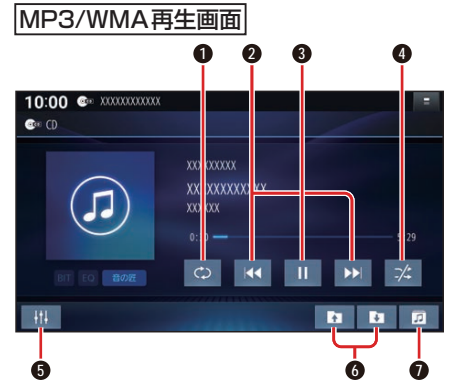

- **1 繰り返し再生(リピート)**
- **2** 頭出し/早送り・早戻し
- **3** 再生/一時停止
- **4** 順不同に再生(ランダム)
- **5** オーディオチューン
- **6** フォルダ頭出し
- **0** フォルダのリストを表示

# 早送り・早戻しする

#### KKI DEIをタッチし続ける

- ●離すと、通常の再生に戻ります。
- ●曲の最後まで早送りした場合、通常 の再生に戻り、次の曲を再生します。

曲を頭出しする

KI DI をタッチする

## フォルダを頭出しする

## ■■■を選ぶ

●選んだフォルダの1曲目から頭出し 再生を開始します。

#### リストから選曲する

- 1 a を選ぶ ●フォルダのリストが表示されます。
- **2** リストからフォルダ▶曲を選ぶ ●選んだ曲の再生を開始します。

# 一時停止する

を選ぶ ● ■ を選ぶと、再生を開始します。

繰り返し再生する(リピート)

#### を選ぶ

- ●再生中の曲を繰り返し再生します。
- ●選ぶごとに、下記のように切り換わ ります。 1曲リピート→フォルダリピート→ 通常再生→(1曲リピートに戻る)

順不同に再生する(ランダム)

#### を選ぶ

- ●リスト内の全曲を、順不同に再生し ます。
- ●選ぶごとに、下記のように切り換わ ります。

フォルダランダム→通常再生→ (フォルダランダムに戻る)